## **Server patchen**

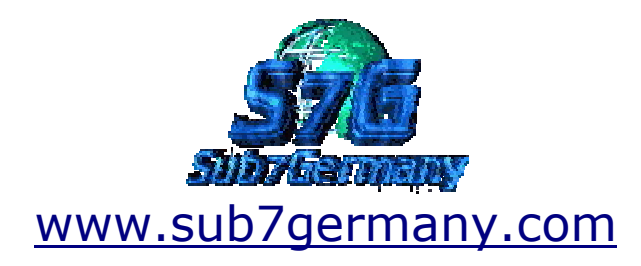

## **Geschrieben von Mase für Sub7Germany**

**Tutorial noch einmal bearbeitet und abgestimmt Fehler im Tutorial oder Kritik an : Heiko@ratct.net**

## Warum patchen ?

Da Mirabilis (ICQ) eine Möglichkeit gefunden hat ICQ-Pagernotifys mit der Betreffzeile "Victim is online" zu unterdrücken oder ins Nirvana umzuleiten ist es nötig den Server zu patchen. Das patchen bedeutet ungefähr soviel wie "Wir ändern die Betreffzeile". Eine Anleitung findet ihr im folgenem Text.Anleitung:Zutaten zum erfolgreichen Patchen:

- Hex-Editor
- unpacked server der Version 2.1
- upx pack-Programm oder anderes
- etwas Zeit \*g\*

Man downloade sich den Hex-Editor aus der Zubehördownloadabteilung.Und natürlich auch den unpacked 2.1 server falls man den noch nicht hat.

Man starte das Programm Hex-Edit und gehe zum Menüpunkt Open...Dann sucht man die Datei unpacked.exe. Wenn man sie gefunden hat, dann klickt man auf "Öffnen" ! Ein neues Menü geht auf mit vielen Zahlen und Buchstaben.

Man sollte nun auf das Menü Edit klicken und den Menüpunkt Find... auswählen.Ein neues Menü geht wiederum auf in dem wir die Zeile "VictimIsOnline" eintippen und ASCII einschalten und die anderen beiden Options deaktiviert lassen. Danach klicken wir auf "Find next"

Der Text wurde nun gefunden und wir dann auch angezeigt Wir verändern nun die Zeile VictimIsOnline durch einen anderen Text. Zum Beispiel Freundistnunda. Dabei muss man darauf achten, dass man die selbige Anzahl der Buchstaben verwendet, wie auch die Zeile VictimIsOnline verwendet hat, also 14 Buchstaben und keine Leerzeichen benutzt. Nun speichern wir das ganze unter dem Menü "File" und dann dem Menüpunkt "save" ab.

Nun erstellen wir auf c: einen Ordner und kopieren den Server dorthin. Das Programm UPX (aus der Downloadabteilung) kopiert ihr ebenfalls dorthin.89. Einfach wie im Screenshot ersichtlich im Verzeichnis von dem UPX PACKER upx --best hier wo der server denn ist und dann enter.

upx --best c:\downloads\unpacked21\unpacked\_server

Das wars auch schon das gute daran ist dass die Datei trotzdem ausführbar bleibt und um wesentliches kleiner ist! Beim ersten einlesen mit dem Editserver NICHT auf read current Settings klicken. Nur den server auswählen, dann die Einstellungen vornehmen und dann in einem neuen Server abspeichern.